# DIGIAIR PRO INSTRUKCJA UŻYTKOWNIKA

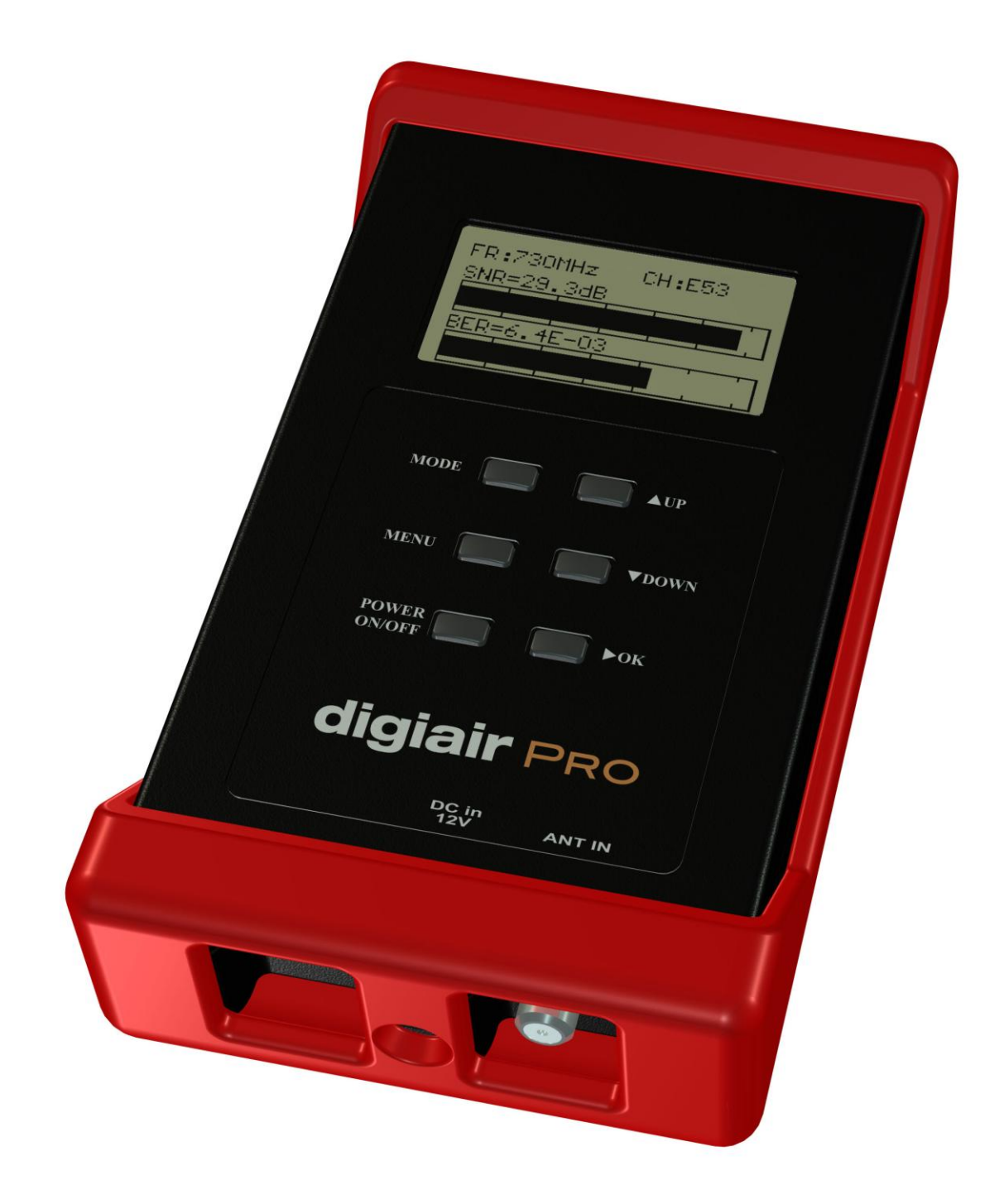

# **Spis treści**

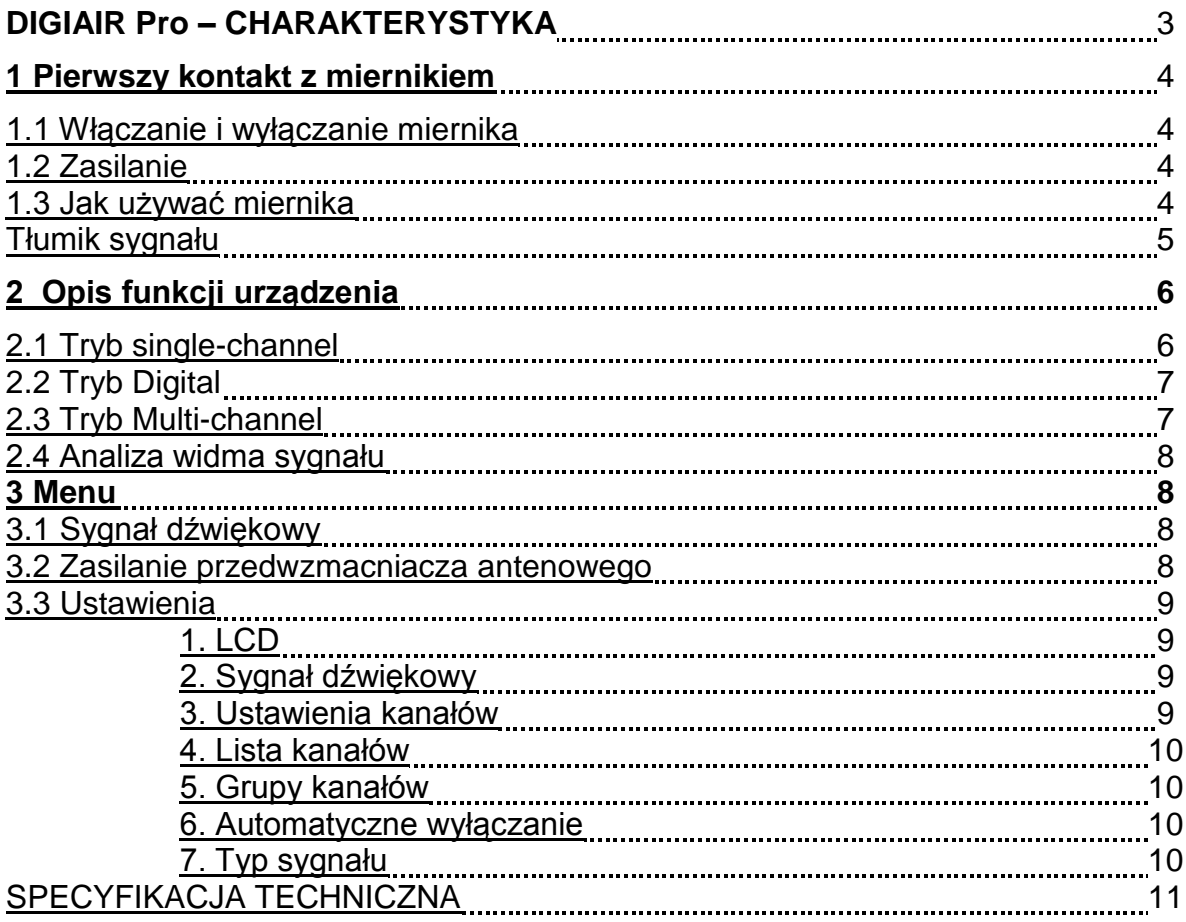

# **DIGIAIR PRO – CHARAKTERYSTYKA**

Miernik DIGIAIR Pro jest urządzeniem zaprojektowanym i wyprodukowanym przez inżynierów szwedzkiej firmy Emitor. Firma ta posiada wieloletnie doświadczenie w produkcji urządzeń pomiarowych do telewizji naziemnej oraz satelitarnej. Jej ugruntowana pozycja na rynkach na całym świecie jest gwarancją tego, że w Państwa ręce trafił produkt najwyższej jakości.

Przeznaczeniem urządzenia jest pomoc w dokładnym ustawieniu anteny telewizyjnej przy pomiarach sygnałów analogowych oraz cyfrowych DVB-T – COFDM oraz diagnostyka instalacji.

Wbudowany w DIDIAIR Pro mikroprocesor odpowiada za kontrolę urządzenia czyniąc go solidnym i przede wszystkim dokładnym. Poziom sygnału prezentowany jest na wyświetlaczu LCD. W trybie analogowym możliwy jest jednoczesny pomiar poziomu sygnału dla 6 kanałów. Dostępna jest również opcja analizatora widma sygnału.

W trybie pomiaru sygnałów cyfrowych możliwe jest wyświetlenie takich parametrów jak BER (Bit Error Rate), SNR (Signal to Noise Ratio) oraz CB (Corrected Blocks). Dodatkową opcją jest analiza poziomu sygnału na podstawie sygnału dźwiękowego – im wyższy poziom sygnału, tym głośniejszy dźwięk. Funkcja ta jest szczególnie przydatna w sytuacjach, w których instalator nie ma możliwości patrzenia na ekran miernika przy jednoczesnym korygowaniu ustawienia anteny.

DIGIAIR Pro jest bardzo czułym miernikiem potrafiącym wykryć nawet najsłabsze sygnały, posiada możliwość zasilania przedwzmacniaczy antenowych (0/5/12/24V). Wbudowany bezpiecznik chroni cały układ przez ewentualnym zwarciem.

DIGIAIR Pro zasilany jest napięciem DC 10-15V. W zestawie znajduje się 12V zasilacz. Miernik pracować może również czerpiąc zasilanie z 8 akumulatorów AA dołączonych do zestawu. Akumulatory mogą być wielokrotnie ładowane i rozładowywane. Czas pracy urządzenia na w pełni naładowanych akumulatorach zależy od wykorzystywanych funkcji i wynosi co najmniej 2 godziny.

# **1. Pierwszy kontakt z miernikiem**

# **1.1 Włączanie I wyłączanie miernika**

W celu włączenia miernika należy wcisnąć przycisk Power ON/OFF.

Po włączeniu urządzenia miernik pracuje w trybie pomiaru pojedynczego kanału (Single channel mode). Aby wyłącznik miernik należy wcisnąć I przytrzymać przycisk Power ON/OFF.

#### **1.2 Zasilanie, praca na akumulatorach**

DIGIAIR Pro zasilane być może z zewnętrznego zasilacza przez port VDC (12V, max 1A. Możliwość tą należy wykorzystywać w sytuacji, gdy akumulatory AA ulegną całkowitemu rozładowaniu. Aby włączyć miernik zasilany przy użyciu zasilacza, należy wcisnąć i przytrzymać przycisk ON/OFF. Aby go wyłączyć, należy odłączyć źródło zasilania.

Ładowanie całkowicie rozładowanych baterii trwa około 14 godzin. Postęp procesu ładowania wyświetlany jest na ekranie. Należy zwrócić uwagę na fakt, iź akumulatory uzyskują pełnie swoich możliwości po kilkukrotnym całkowitym rozładowaniu i naładowaniu.

Miernik posiada 8 akumulatorów AA (NiMh) umieszczonych w dwóch komorach. Poza ładowaniem akumulatorów miernik nie wymaga żadnych działań konserwacyjnych. Baterie winny być ładowane dopiero po całkowitym rozładowaniu. Stan rozładowania baterii widoczny jest na ekranie miernika w trybie Single channel.

Zalecane jest ładowanie akumulatorów przy pomocy elementów dołączonych do zestawu, tj. zasilacza, badź ładowarki samochodowej (napięcie znamionowe 12V,  $\left(\cdot\right)$ ) na masie).

# **1.3 Jak używać miernika**

Podłącz antenę, następnie uruchom miernik.

Po włączeniu miernik pracuje w trybie pomiaru pojedynczego kanału (**Single channel**). Dokonywany jest pomiar poziomu sygnału ostatnio mierzonego kanału (jednostka dBuV).

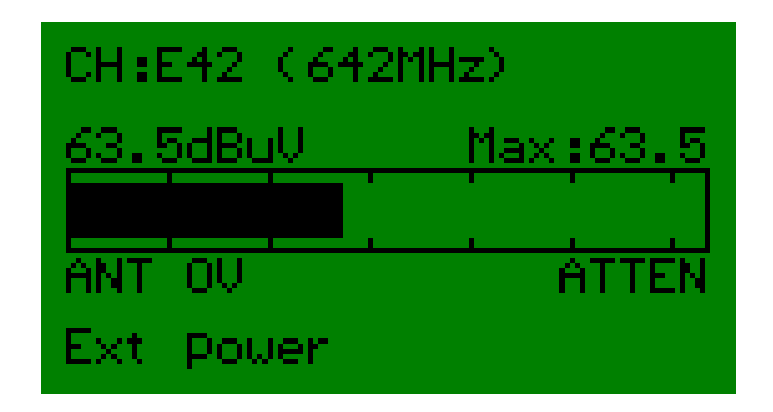

W trybie tym odpowiednie nakierowanie anteny na nadajnik jest bardzo proste. Funkcja *Maxhold* (mniejszy pasek wewnątrz paska większego) jeszcze bardziej ułatwi to zadanie.

#### **Tłumik**

Jeśli pomiar dokonywany jest w miejscu o bardzo silnym poziomie sygnału (pasek poziomu osiąga 100%), warto skorzystać z możliwości stłumienia go o ok. 20dB. Aby to zrobić należy wcisnąć przycisk OK.

Wciśnij przycisk Mode, gdy antena skierowana jest w dobrym kierunku. Spowoduje to przełączenie miernika w tryb cyfrowy (**Digital mode**).

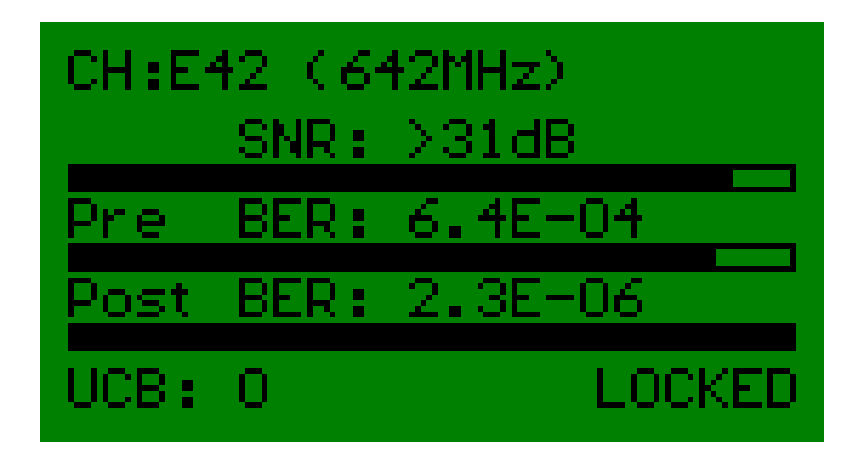

Czasami wartość parametru BER oraz SNR pozostają w zgodzie z pomiarami analogowymi. Często jednak antena wymaga korekcji ustawienia w celu zmaksymalizowania cyfrowych parametrów opisujących jakość sygnału. W przypadku telewizji DVB-T dużo większe znaczenie dla jakości odbieranego sygnału ma wartość parametru BER.

Parametr PRE-BER (pomiar przed korekcją błędów w sygnale) jest najbardziej użytecznym dla odpowiedniego ustawienia anteny. Parametr POST-BER (po korekcji) informuje jak dobrze kody korekcyjne radzą sobie z błędami w sygnale cyfrowym. Zwykle wartość tego parametru jest ok 1000 razy mniejsza od wartości parametru PRE-BER.

Kolejne wciśnięcie klawisza Mode spowoduje przejście od trybu pomiaru kilku kanałów jednocześnie (**Multichannel-mode**), w którym możliwy jest jednoczesny odczyt poziomu sygnału maksymalnie 30 kanałów analogowych, w grupach po 6.

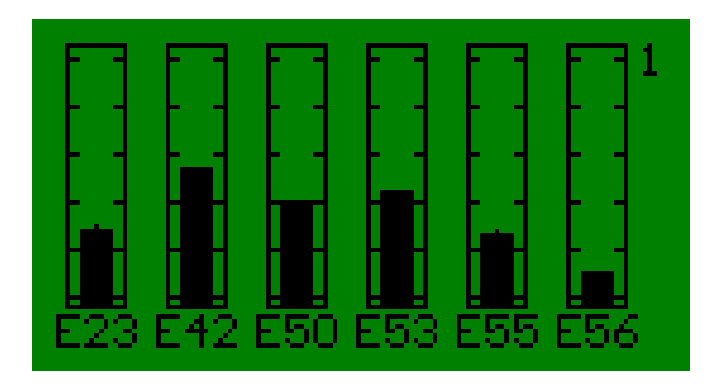

Na ekranie wyświetlanych jest jednocześnie 6 kanałów. Dostępnych jest 5 kolejnych stron. Aby przełączać się między kolejnymi stronami należy użyć klawiszy UP oraz DOWN.

Analizator widma sygnału (**Spectrum-mode**) dostępny jest po kolejnym wciśnięciu klawisza MODE.

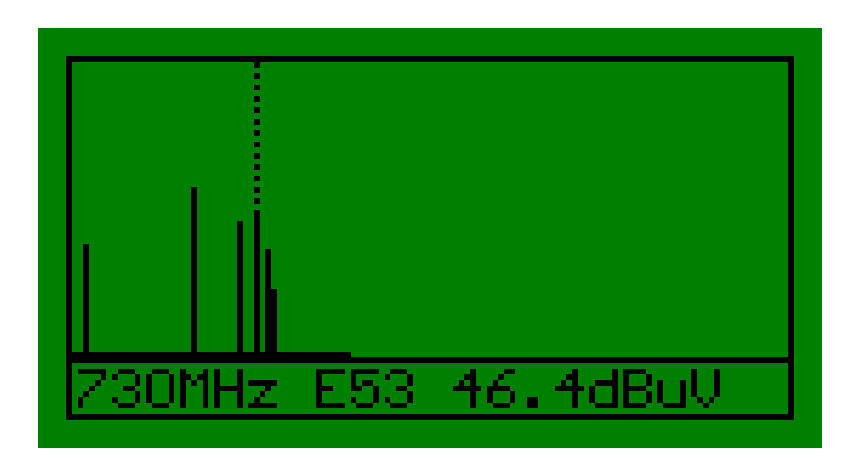

Miernik pokazuje widmo sygnałów w paśmie 48-860MHz. Marker może być ustawiony na wybrany kanał przy pomocy przycisku UP oraz DOWN.

Poziom sygnału wybranego kanału wyrażony w dBuV jest widoczny na ekranie.

Wciśnij przycisk MODE, aby powrócić do pierwszego trybu pomiaru poziomu sygnału dla pojedynczego kanału (Single channel mode).

# **2. Opis poszczególnych funkcji**

#### **2.1 Single channel-mode** (pomiar dla jednego kanału)

W trybie tym miernik dokonuje pomiaru poziomu sygnału analogowego dla jednego, wybranego kanału. Im wyższa wartość wyrażona w dB, tym lepszy sygnał otrzymujemy na wejściu instalacji. Aby zmienić kanał należy użyć przycisków UP/DOWN.

W przypadku, gdy urządzenie zasila przedwzmacniacz antenowy, na wyświetlaczu widoczny jest odpowiedni symbol wyrażający wartość wystawianego napięcia (0V, 5V, 12V, 24V). Funkcja ta może zostać aktywowana w menu Antenna Voltage. Wskaźnik poziomu naładowania/rozładowania nie jest widoczny, gdy miernik korzysta z zewnętrznego źródła zasilania.

# **2.2 Digital-mode** (pomiary cyfrowe)

W trybie tym możliwy jest pomiar parametrów: PRE-BER (Bit Error Rate przed korekcją sygnału), POST-BER (Bir Error Rate po korekcji sygnału) oraz SNR (Signalto-Noise ratio).

Wartość parametru BER powinna być jak najmniejsza – im mniejsza wartość BER, tym mniej błędów występuje w sygnale cyfrowym. Wartość parametru SNR powinna być jak największa (jak najmniejszy poziom szumów w sygnale).

Dla uproszczenia – poziom prezentowany na obu paskach powinien być jak najwyższy.

Więcej bardzo przydatnych informacji dotyczących pomiaru sygnałów cyfrowych może zostać odczytanych po wciśnięciu klawisza OK.

Na ekranie pojawi się wówczas obraz zbliżony do przedstawionego poniżej.

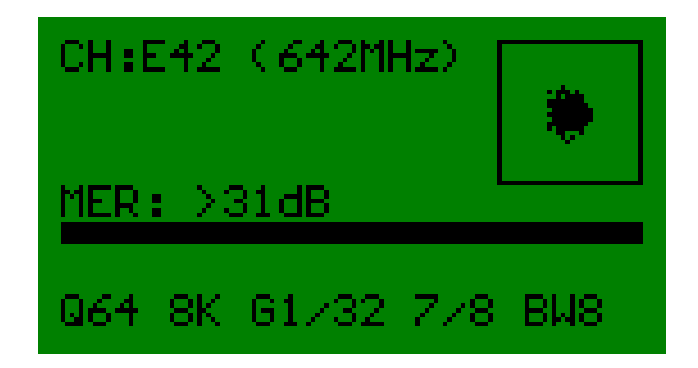

CH = Wybrany kanał (częstotliwość)

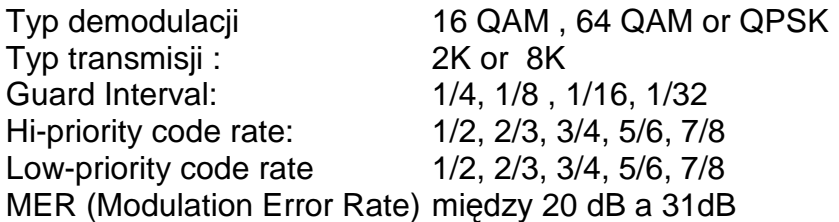

Szczególnie istotny jest tutaj parametr MER mówiący o marginesie, jaki posiada instalacja. Pogorszenie się wartości parametru, nie wpływa zasadniczo na jakość obrazu, aż do momentu krytycznego, gdzie obraz całkowicie zanika. Wartość parametru winna się mieścić między 20dB a 31 dB. W przypadku, gdy wartość parametru MER przekracza 31dB, na wyświetlaczu pojawia się wartość ">31dB".

Diagram konstelacji pozwala na zidentyfikowanie źródła zakłóceń sygnału w danej instalacji.

# **2.3 Tryb Multi channel** (6 kanałów)

W trybie tym urządzenie dokonuje jednoczesnego pomiaru poziomu sygnału dla 6 wybranych przez użytkownika kanałów. W DIGIAIR Pro zdefiniować można do 5 takich paczek kanałowych, co w efekcie daje możliwość jednoczesnego pomiaru nawet 30 kanałów. Numer aktualnej strony (paczki kanałów) wyświetlany jest w prawym, górnym rogu ekranu. Aby przełączać się między kolejnymi stronami należy użyć przycisków UP/DOWN. Aby ukryć, bądź wyśweitlić numery kanałów należy użyć klawisza OK. Wartości maksymalne (max-peak) są resetowane przy każdym przełączeniu strony.

# **2.4 Tryb Spectrum** (analizator widma)

W trybie tym miernik wyświetla wszystkie kanały w paśmie 47-860 MHz. Szerokość kanału odpowiada na wyświetlaczu szerokości jednego piksela.

Przesuń kursor (animowane podkreślenie) nad pasek o największej wartości (kanał) używając klawiszy UP/DOWN.

Poziom sygnału wybranego kanału wyrażony w dBuV wyświetli się na ekranie.

#### **3. Menu**

Po naciśnięciu klawisza MENU na ekranie wyświetlone zostanie menu jak na rysunku poniżej.

Jest to główne menu urządzenia. Do poruszania się po menu służą klawisze UP/DOWN. Aby wybrać odpowiednią funkcję lub opcję należy użyć klawisza OK..

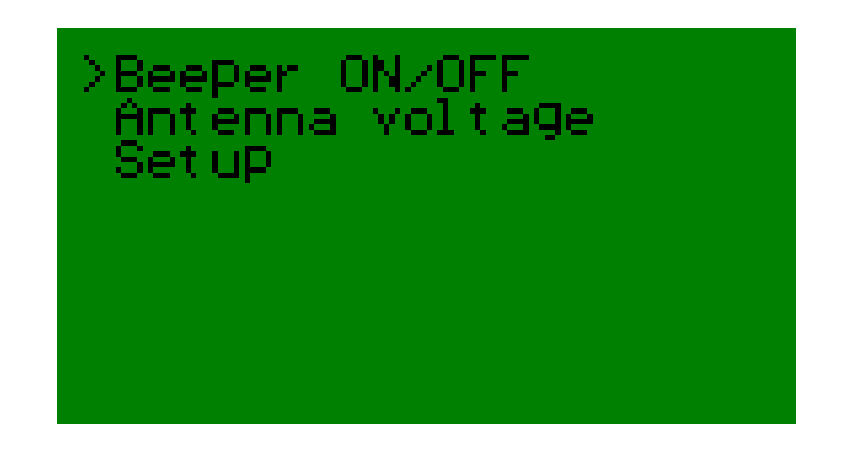

# **3.1 Brzęczyk**

Wybierz Beeper On/Off w menu głównym, aby włączyć bądź wyłaczyć funkcję dźwiękowego powiadamiania o poziomie sygnału. Funkcja ta działa jedynie w trybie pomiaru pojedynczego kanału (Single channel). Funkcja ta jest przydatna w przypadku braku możliwości ciągłego obserwowania ekranu miernika podczas korygowania ustawienia anteny.

#### **3.2 Napięcie zasilania przedwzmacniacza**

Wybierz Antenna voltage w menu głównym i wybierz jedną z dostępnych opcji: 5,12,24V, aby zasilić przedwzmacniacz antenowy. Opcja 0V oznacza brak zasilania przedwzmacniacza. Wartość napięcia zasilania zmieniana jest natychmiast po wciśnięciu przycisku OK.

**UWAGA! Nie należy podłączać anteny do złącza antenowego miernika, zanim nie zostanie wybrany odpowiedni poziom napięcia zasilania. Podanie napięcia 12V na przedwzmacniacz zasilany 5V może uszkodzić ten element instalacji. Wybrana wartość napięcia widoczna jest na ekranie w trybie Single channel.**

W przypadku wykrycia zwarcia w obwodzie, miernik automatycznie wyłączy zasilanie przedwzmacniacza.

#### **3.3 Setup**

.

eePer volume epping rules hannel. l i ≂tl mannel Orn⊔Ds ìuto Power 通出 土 Si 9nal t UDA

#### **1. LCD**

#### **- Contrast**

Ustawienie kontrastu wyświetlacza. **- Backlight** Włączenie, bądź wyłączenie podświetlenia ekranu.

#### **2. Beeper volume**

Ustawienie głośności brzęczyka. Zakres od 1 (cicho) to 5 (głośno).

#### **3. Stepping rules**

W menu tym użytkownik może zdefiniować I wybrać listę kanałów,, które wyświetlane będą kolejno w trybach single channel oraz digital.

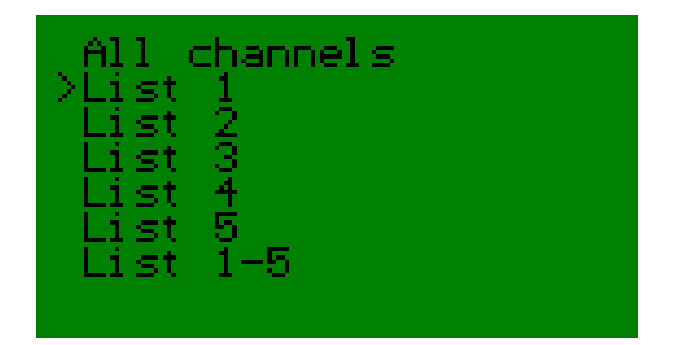

# **4. Set Channel list**

Wybierz region/plan kanałowy, w którym działać ma miernik.

#### **5. Channel groups - Select channels**

Opcja ta umożliwia wybór kanałów, które przechowywane być mają w pamięci miernika. Kanały te wyświetlane są w trybie Multichannel. Zdefiniować można 5 stron, po 6 kanałów każda.

Po wybraniu tej opcji definiujemy numer pierwszego kanału, pierwszej strony. Wciśnij klawisz MODE, aby zaadresować miejsce w pamięci miernika (pozycja zacznie migotać szybciej). Używając klawiszy UP/DOWN wybierz odpowiedni numer kanału. Wciśnij klawisz MODE, aby zapisać wybrany kanał w pamięci.

Wybierz następną pozycję na liście używając klawiszy UP/DOWN, po czym powtórz wykonywane wcześniej czynności, aby zdefiniować kolejny numer kanału.

Po ustawieniu wszystkich wartości zapis całej konfiguracji należy potwierdzić klawiszem OK.

#### **6. Auto power off**

Automatyczne wyłączenie urządzenia po 1, 5, 10 lub 30 minutach. Wybierz opcję Off, aby miernik nie wyłączał się automatycznie.

#### **7. Signal type**

Dostępne opcje pomiaru analogowego (Analog Measurement) oraz cyfrowego (Digital B/W). Domyślnie wybrana jest opcja Digital B/W,

# **Specyfikacja techniczna:**

**Częstotliwości wejściowe:** 48-860 MHz. **Poziom wejściowy:** 30-80 dBuV.

**Tłumik:** On/Off (approx -20 dB). **Impedancja wejściowa:** 75 Ohm, wtyk F.

Zabezpieczenie przeciw **Tak.** Tak. **zwarciowe:** 

**Metoda pomiaru: tryb digital:** 

**Zasilanie przedwzmacniacza:** DC 0V, 5V, 12V oraz 24V. **Zasilanie:** 10 -15V DC **Pobór prądu:** max. 500mA.

**Waga:** 0.3kg

**Producent: Importer:**

Sjöviksbacken 14 var andre en var andre ul. Ciepłownicza 40 117 43, Stockholm 31-587 Kraków Sweden Polska Phone: +46 8 775 00 01 Fax: +46 8 775 00 06 Fax: +48 12 686 30 17

**- PRE-BER**

- **- POST-BER**
- **- SNR**
- **- MER**
- **- Diagram konstelacji**

**tryb analog: example 2018 Pomiar w dBuV jednego, Pomiar w dBuV jednego,** bądź 6 kanałów. Analizator widma. Sygnał dźwiękowy.

> **Baterie:** 8x akumulator AA (1200mA)

**Wyświetlacz:** 128x64 Pikseli, LCD.

**Wymiary:** 185 x 115 x 50 mm.

**Akcesoria:** Zasilacz 12V DC, 1A Gumowa osłona Ładowarka samoch.

**Emitor AB Dipol Szydłowski i Wspólnicy SJ** Web: www.emitor.se Web: www.dipol.com.pl